# E Salem STATE

**[navcenter@salemstate.edu](mailto:navcenter@salemstate.edu) Phone: 978.542.8000 Fax: 978.542.8520**

# **Student Navigation Center**

### How to: View my bookstore advance

**Book advances are offered to students who will have an excess of financial aid after it is applied to their semester bill. If you choose to use the advance, the money is subtracted from your anticipated refund. Any advanced funds** *not used* **will roll back into your anticipated refund.**

1. Log into Navigator.

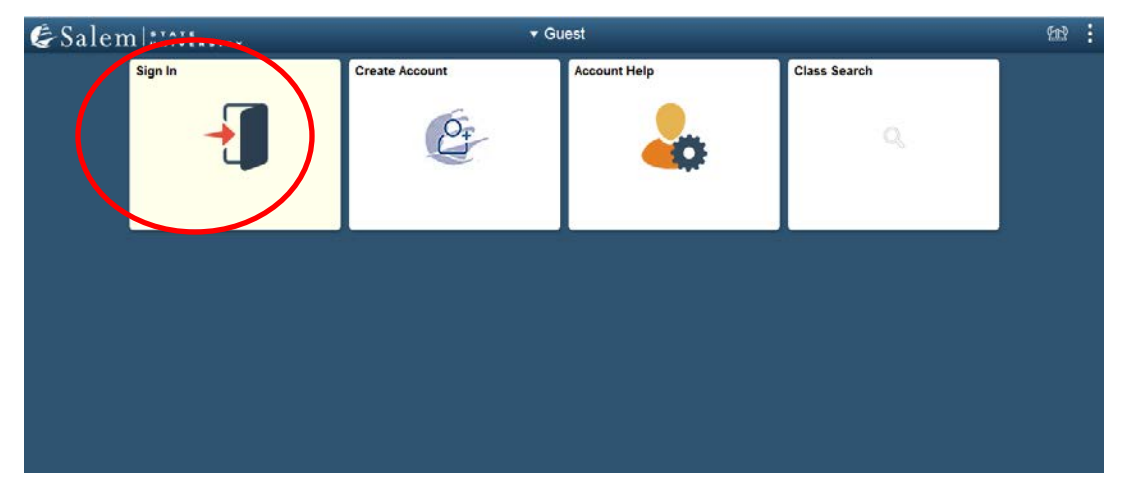

2. Once at the Student Homepage, click on "Financial Aid".

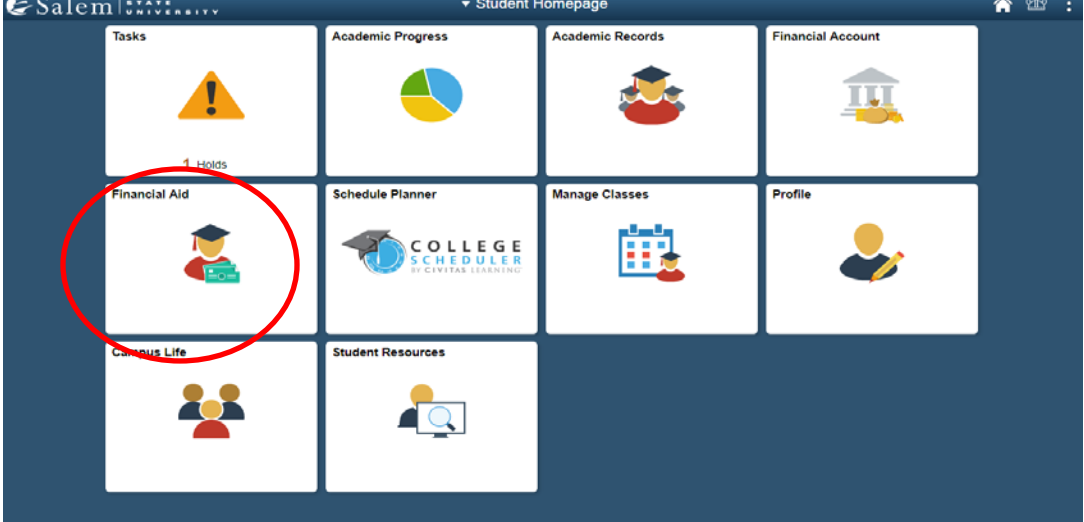

#### 3. In the menu bar, click on "Bookstore Advance Lookup".

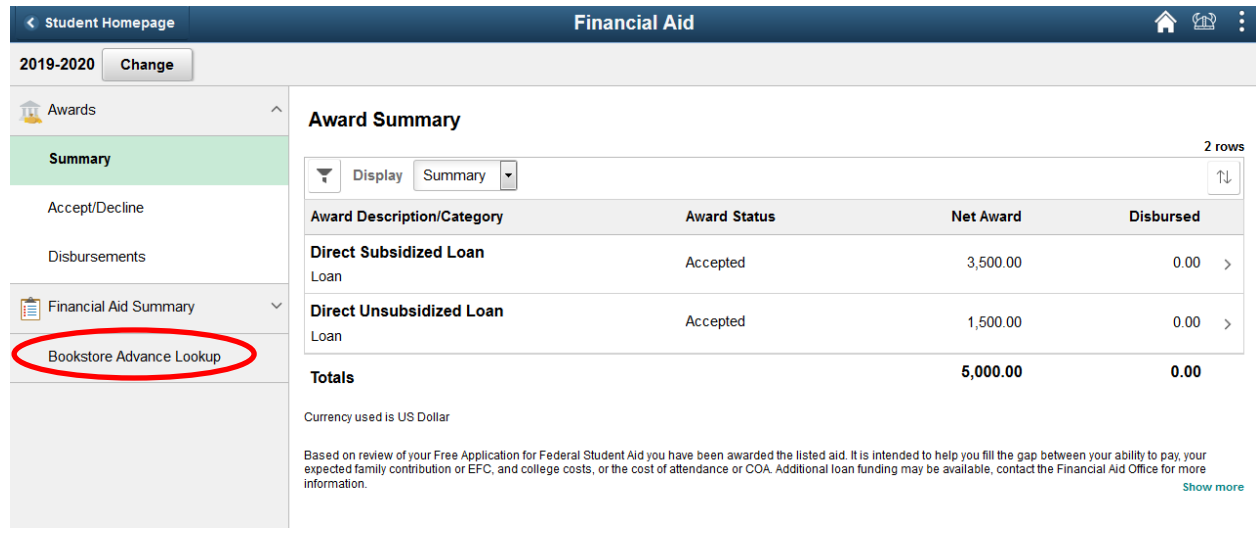

### 4. Next to "Advance Available", the amount available to you will be listed.

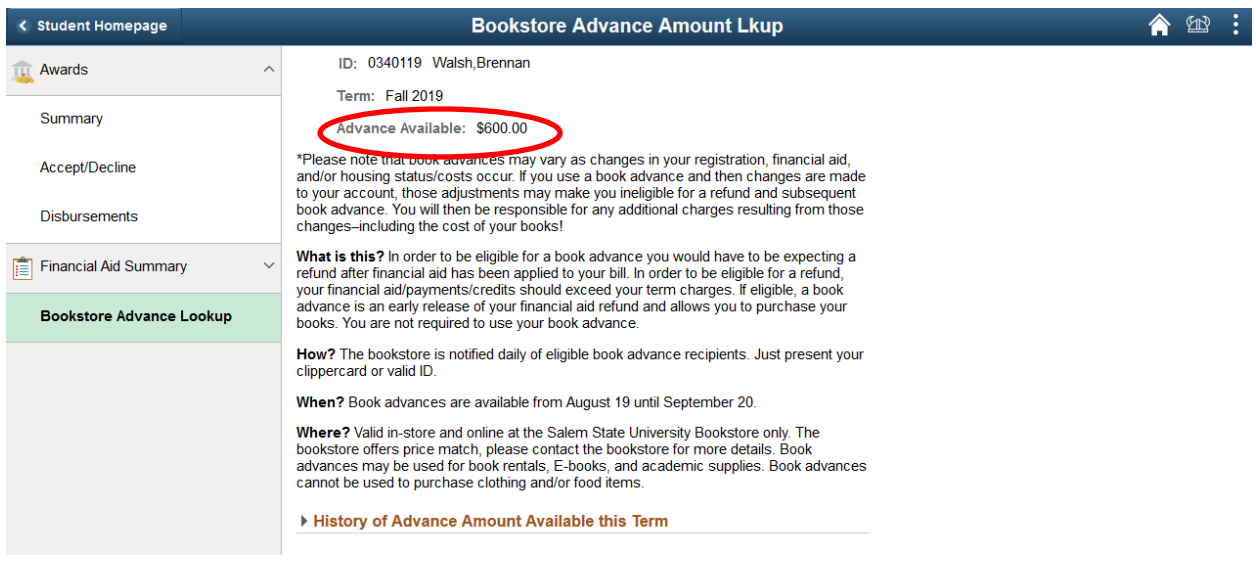

**Note:** Book advances may vary as changes in your registration, financial aid, and/or housing status/costs occur. If you use a book advance and then changes are made to your account, those adjustments may make you ineligible for a refund and subsequent book advance. You will then be responsible for any additional charges resulting from those changes– including the cost of your books.

5. To avoid any discrepancies in your bookstore advance amount, click on the arrow next to "History of Advance Amount Available this Term". In the chart provided, you may view the date and time the advance was made available, as well as the amount available at that specific date and time.

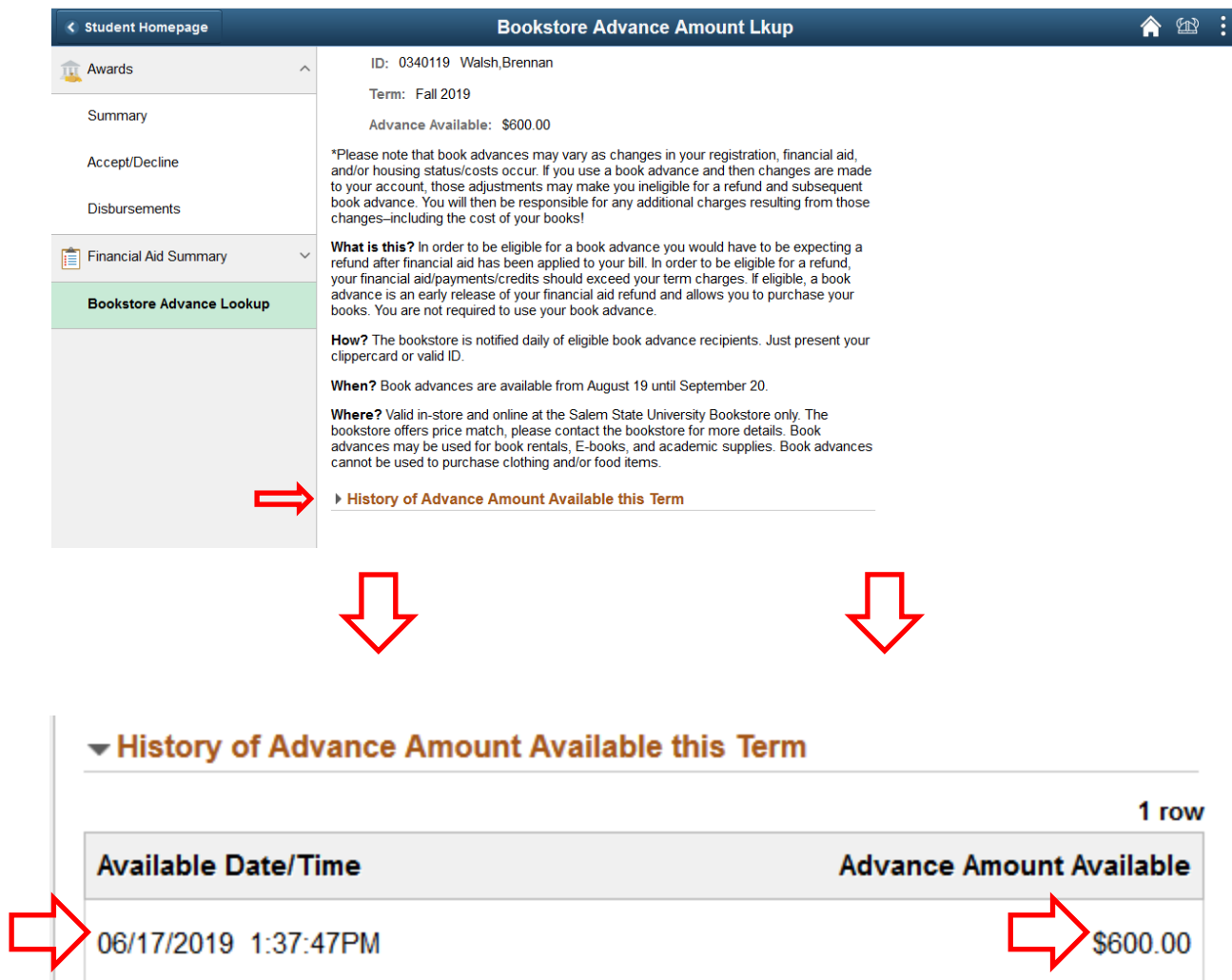